## La SVE – POUR LES DEMANDEURS

Pour déposer un dossier : [https://sve.sirap.fr](https://sve.sirap.fr/)

## Choisir sa Commune et suivre renseigner les différents items :

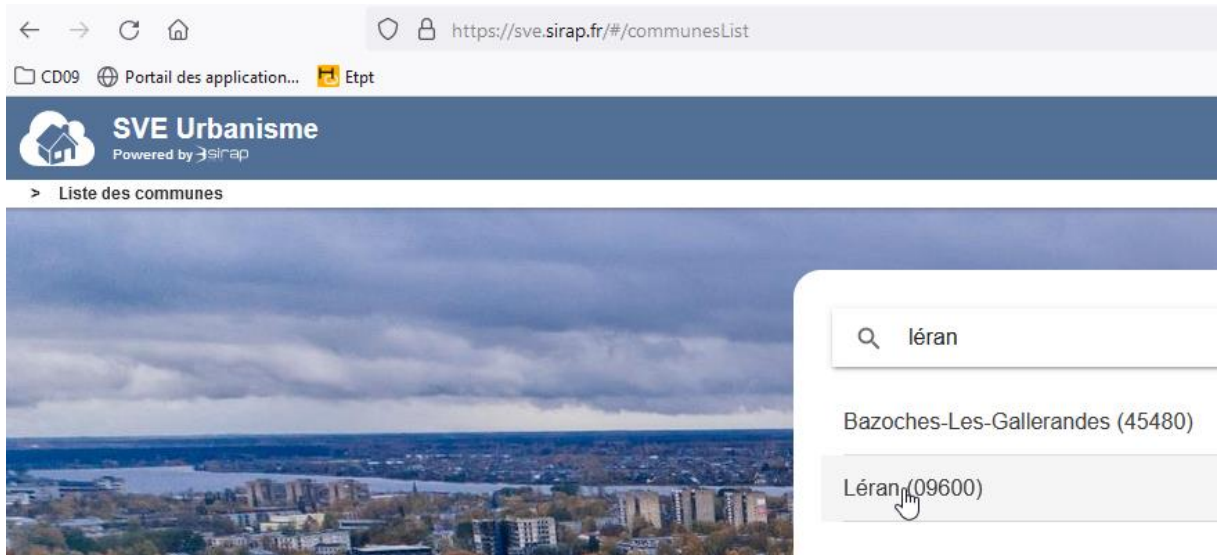

 $\frac{1!}{1!}$  Il faut bien aller en fin de page à chaque fois avec la roulette de la souris avant de faire « Valider & Suivant »

Pour renseigner les parcelles, il y a deux possibilités : les références cadastrales ou la sélection sur la carte

En cas de sélection sur la carte, il faut cliquer sur la disquette verte pour valider :

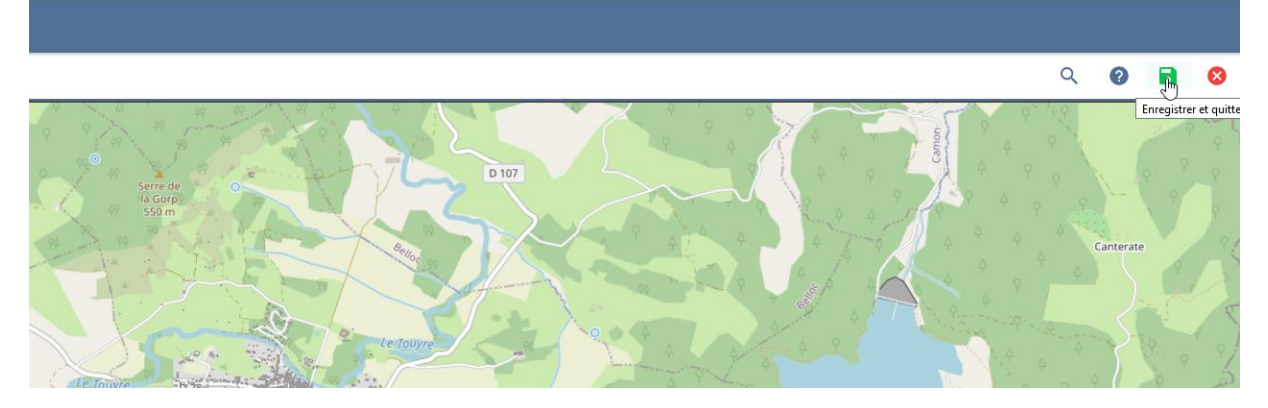

Arrivé au Cerfa, il faut remplir directement à l'intérieur. Il faut faire défiler les pages avec les flèches :

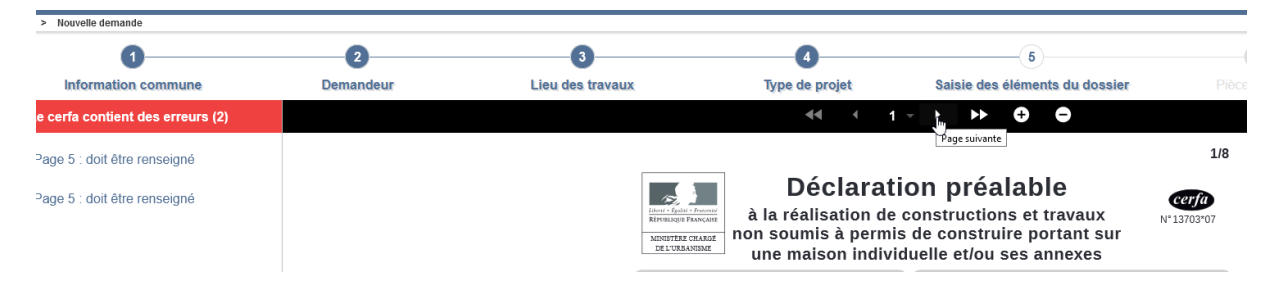

Pour déposer chaque pièce (plan de situation, plan de masse…), il faut cliquer à droite sur les petits nuages bleus :

DPLOT : Déclaration préalable lotissement

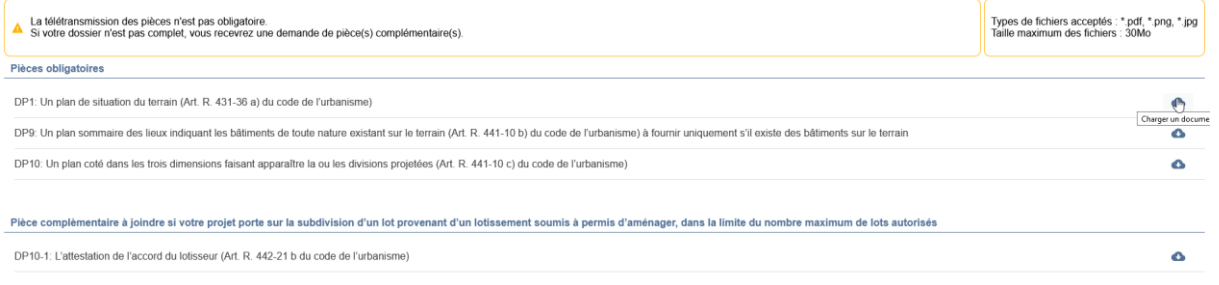

ENVOYER<sup>2</sup>

Une fois avoir coché à la fin et cliqué sur « envoyer », le dossier est envoyé sur le logiciel :

Tai pris connaissance des précisions ci-dessus, je visualise le CERFA correspondant aux informations renseignées et centifie l'exactitude des renseignements fournis.

+ PRÉCÉDENT

# Réception d'un dossier déposé via la SVE – POUR LES COMMUNES

Dans le bandeau bleu, cliquer sur « indicateurs » puis sur « Dossiers dématérialisés » :

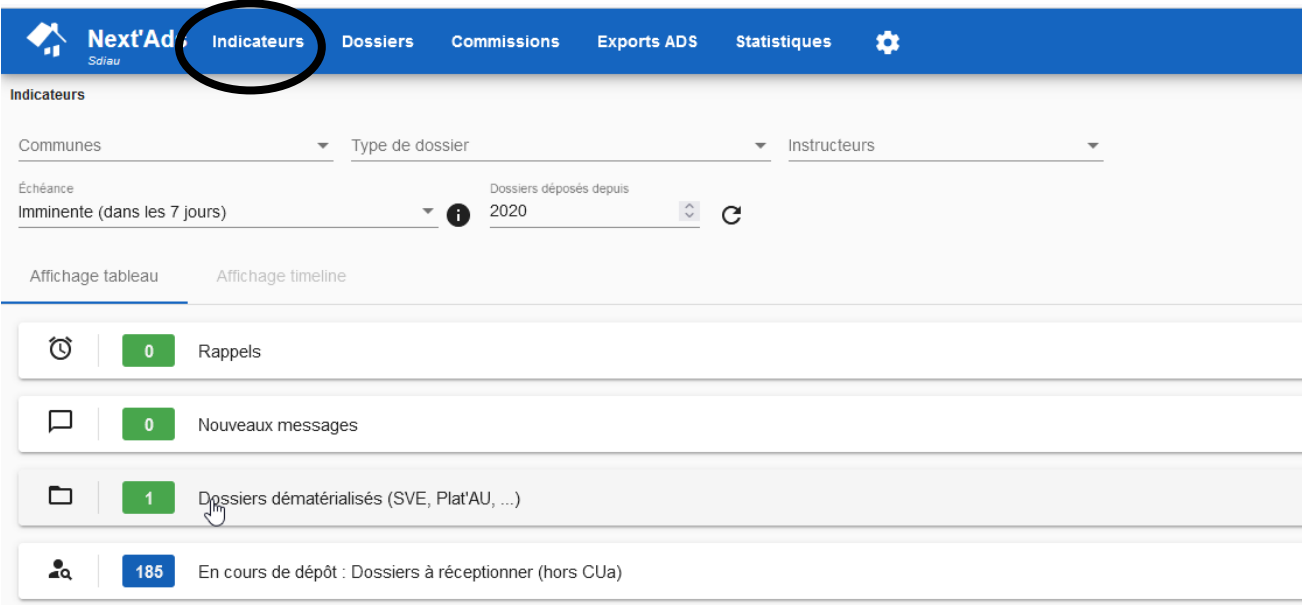

### Cliquer sur le dossier à réceptionner :

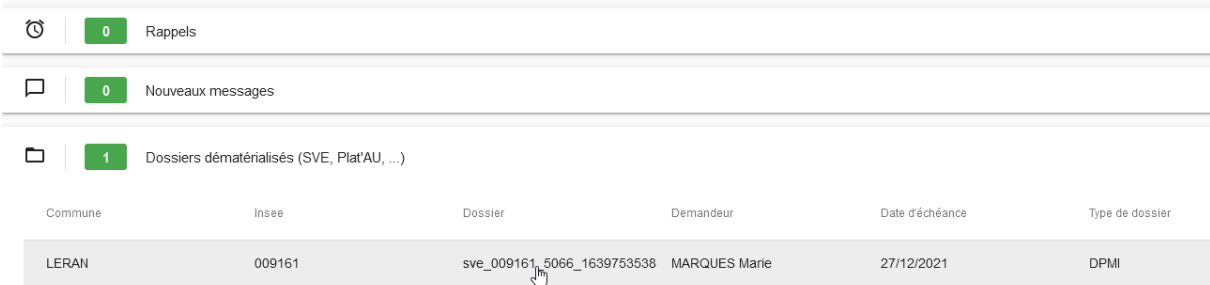

### Une fenêtre s'ouvre :

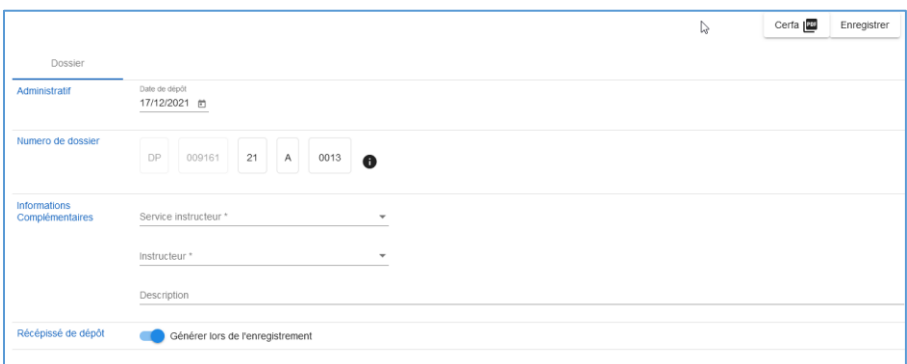

Vous pouvez cliquer sur Cerfa pour visualiser la demande.

**Ne pas modifier la date de dépôt** qui doit être la date de dépôt en ligne (même si la Commune n'est pas ouverte).

**Vérifier que le numéro de dossier proposé est le bon** (selon les arrivées des demandes papiers qui ne seraient pas encore enregistrées dans le logiciel)

Renseigner le service instructeur (Service instructeur commun SDIAU) et votre instructeur. Renseigner le descriptif des travaux prévu : c'est celui qui remontera dans l'arrêté. Enregistrer

Le récépissé se génère et est envoyé automatiquement au demandeur. Vous pouvez l'imprimer si vous le souhaitez.

Le logiciel s'ouvre sur le dossier : vous pouvez consulter le cerfa et les pièces déposées.

#### **Déposer dans « documents » l'avis du Maire complété**.

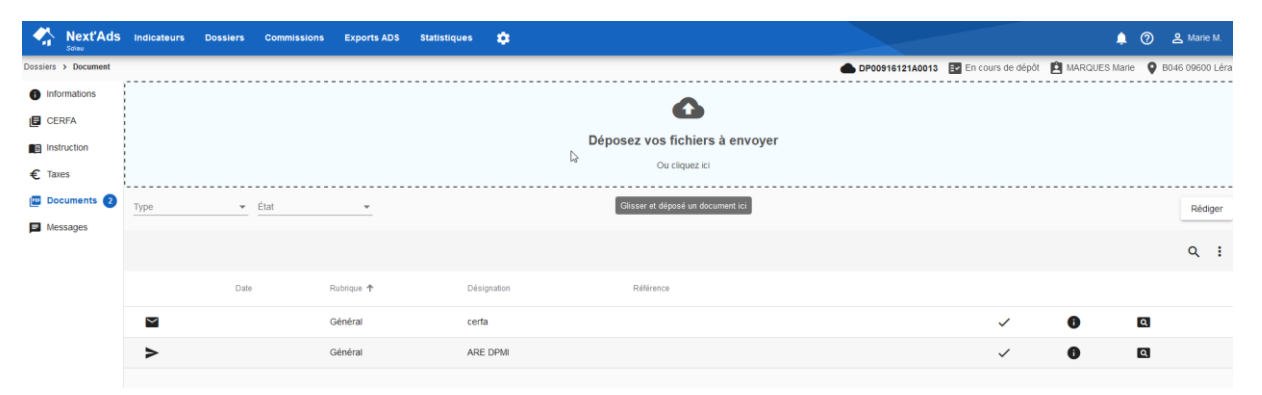

**Merci d'envoyer un mail à votre instructeur copie [sdiau@ariege.fr](mailto:sdiau@ariege.fr)** pour nous avertir que vous avez réceptionné un dossier via le SVE.